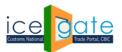

Directorate General of Systems and Data Management CENTRAL BOARD OF INDIRECT TAXES & CUSTOMS

Date: 31<sup>st</sup> March 2022

Advisory No: XX/2021 Category: Customs Issued by: ICEGATE

# <u>Subject: Advisory For Examination application for Importers and Authorized</u> <u>Custom Brokers</u>

#### Introduction

Examination Application is trade facilitation measure which seeks to bring greater transparency, visibility in actions taken, along with a degree of certainty, thus saving time and cost.

The application enables trade to conveniently schedule / reschedule examination of registered imported goods and view their scheduled examinations. The examination scheduling requests would be notified to the stakeholders in the examination ecosystem.

- Custodians can use the application to identify scheduling of examination requests, thereby quickly locating and placing the imported goods in the Examination Area.
- Custom officers with the role of AC/DC can view the scheduled requests; modify the requests by assigning them to a different examiner based on availability; rescheduling the examination, or removing the BE from the examination schedule, if there is an Alert on the goods or if detailed examination is required to be carried out by DRI, Preventive, SIIB, etc.
- The assigned examiner can mark the examination as complete on completion of the examination process.

The objective of examination application is to both complement and supplement the existing sequence of activities pertaining to actual physical examination of goods without interjecting with the current processes in the import module on ICES platform.

Examination application has been rolled out for all ICD locations across India.

Following steps needs to be followed by the Importers and Authorized Custom Brokers for examination process.

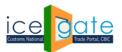

**CENTRAL BOARD OF INDIRECT TAXES & CUSTOMS** 

### Step 1:

Please visit <u>https://www.icegate.gov.in/</u> to login into the portal

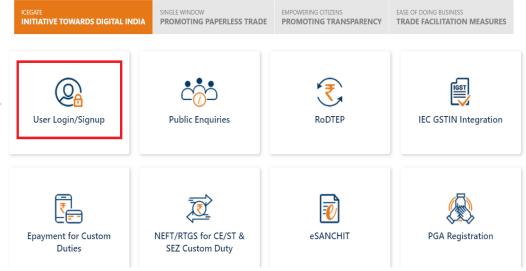

# Step 2:

Enter the details to login into the portal:

|                   | nometta Portal of / H   @  | biellais i e- | Commerce Ports | 4   X   0       | 444                          |                 | aring your acre     | i je         | interior Porta | + N N                  |             | 0                | -     | 0        | ×  |
|-------------------|----------------------------|---------------|----------------|-----------------|------------------------------|-----------------|---------------------|--------------|----------------|------------------------|-------------|------------------|-------|----------|----|
| + + 0 4           | A Not sessere              | 10            | ev/ingenAction |                 |                              |                 |                     |              |                |                        |             | 01               | 弁     | * *      | 1  |
| ice               | gate                       |               |                |                 |                              |                 |                     |              | 41             | Har .                  | ) bpasd p   | mel to show vide |       |          |    |
| Latest: been upgr | uded. Please refer to effa | nctel advisor | east standard  | Frankli Guide N | or the country of the second | Add Pressonal G | verder für Artise 🖝 | d states in  | . wees         | i related advisory for | Gustodians  | Last Updated     | 80.6  | 2021     |    |
| Home About Us     | Quick Information          | Advisory      | Guidelines     | Useful Links    | Single W                     | nedow O         | P. CoronaVi         | us Trade Hel | p 0            | OVID-19 Measures       | New Initial | ives Contact I   | IS.   | ine di u |    |
|                   |                            |               |                |                 | Logi                         |                 | The second          |              |                | Registration /         |             | gistration Demo  |       |          |    |
|                   |                            |               |                |                 | Alter Name                   | BRETTL          | 1250                |              |                |                        |             |                  |       |          |    |
|                   |                            |               |                |                 | Fatoren                      |                 |                     |              |                |                        |             |                  |       |          |    |
|                   |                            |               |                |                 |                              | Tangel parts    |                     |              |                |                        |             |                  |       |          |    |
|                   |                            |               |                |                 | Capton                       |                 |                     |              |                |                        |             |                  |       |          |    |
|                   |                            |               |                |                 |                              | -               | SZ7F                |              | ÷.             |                        |             |                  |       |          |    |
|                   |                            |               |                |                 |                              | Submit          | Reset               |              |                |                        |             |                  |       |          |    |
| . P type          | here to search             |               | EI.            |                 | 1.1                          |                 | - ma 📧              | 10           |                |                        | 30°C -/     |                  | 40 10 | 53 AM    | ч. |

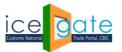

CENTRAL BOARD OF INDIRECT TAXES & CUSTOMS

# Step 3:

Select "BE Examination Scheduling - Import" in filling services from the left panel:

| Filing Services                                                | BOE Examination Scheduling                                                                                                    |                                                                                            |  |  |  |  |  |  |  |  |
|----------------------------------------------------------------|----------------------------------------------------------------------------------------------------|--------------------------------------------------------------------------------------------|--|--|--|--|--|--|--|--|
| Financial Services                                             | BOE Examination Scheduling                                                                                                    |                                                                                            |  |  |  |  |  |  |  |  |
| Enquiry Services<br>Registration Services<br>Account Services  | Job Status<br>Users can view the current status of a Bill of Entry/Shipping<br>Bill/Import General Manifest? Export General Manifest filed in the<br>last 24 hours on ICEGATE | File Upload<br>Users can upload the documents for filing related to Exports and<br>Imports |  |  |  |  |  |  |  |  |
| Logout                                                         | e-Sanchit<br>Users can access the e-Sanchit portal and upload and downloads<br>documents for Exports and Imports                                                              | Navigation Document for New DTS<br>Navigation Document for New DTS                         |  |  |  |  |  |  |  |  |
| Government of India<br>Ministry of Finance Department of Rever | <b>CB Wise Daily Summary</b><br>Users can view CB wise daily summary                                                                                                    | Rotation No Application Form<br>Users can apply for generation of Rotation Number          |  |  |  |  |  |  |  |  |
|                                                                | Query Reply<br>User can reply to the query raised by Customs officials and PGAs                                                                                               | SCMTR Json Generator<br>Users can generate JSON files for SCMTR filing.                    |  |  |  |  |  |  |  |  |
|                                                                | Deferred Duty<br>AEOs and PSUs can apply for Deferred duty on imports                                                                                                    | Goods Registration - Import<br>Users can apply for Goods Registration                      |  |  |  |  |  |  |  |  |
|                                                                | Container Arrival Web Form<br>Users can apply for container arrival details                                                                                                   | BE Examination Scheduling - Import<br>Users can request for Examination                    |  |  |  |  |  |  |  |  |

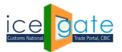

CENTRAL BOARD OF INDIRECT TAXES & CUSTOMS

#### Step 4:

Enter your BE details and press "Validate BE":

| Latest: 3no | ore if alrea | dy done the     | same for draw                             | back purposes | . *IPR APPLICA                         | fion is under ma         | INTENANCE / RE       | NOVATION, WILL BE R                              | REVIVED SHORTLY.                               | *Attention:All Air Cargo Cu | Last Updated : Aug                         |
|-------------|--------------|-----------------|-------------------------------------------|---------------|----------------------------------------|--------------------------|----------------------|--------------------------------------------------|------------------------------------------------|-----------------------------|--------------------------------------------|
| Home Ab     | out Us       | Services        | Downloads                                 | Guidelines    | Useful Links                           | Single Window            | Contact Us           | A- A A+                                          |                                                |                             |                                            |
|             |              | Welcom          | e to ICEGAT                               | E Hom         | ie >                                   |                          |                      |                                                  |                                                |                             |                                            |
|             |              | Filing Se       | ervices                                   | BC            | E Examina                              | ation Scheo              | duling               |                                                  |                                                |                             |                                            |
|             |              | Financia        | l Services                                |               |                                        | BOE Examinati            | on Schedulin         | g                                                |                                                |                             |                                            |
|             |              | Enquiry         | Services                                  |               | BE Numb                                | er 2004103               | *                    |                                                  |                                                |                             |                                            |
|             |              | Registra        | tion Service                              | es            | Port Co                                | de INTKD6                | *                    |                                                  |                                                |                             |                                            |
|             |              | Account         | Services                                  |               | BE Da                                  |                          | <b>.</b>             |                                                  | _                                              |                             |                                            |
|             |              | Logout          |                                           |               | alidate BE View                        | v Scheduled Exam         |                      |                                                  |                                                |                             |                                            |
|             |              |                 |                                           |               | landatory Field<br>te: If goods regist | tration is not yet o     | ompleted, pleas      | e register your good                             | ds.                                            |                             |                                            |
|             |              |                 |                                           |               |                                        |                          |                      |                                                  |                                                |                             |                                            |
|             |              | Ministry of Fin | e <b>nt of India</b><br>ance Department o | f Revenue     |                                        |                          |                      | (                                                | (The canthan A                                 |                             | National e-governance<br>Award for 2010-11 |
|             |              |                 |                                           |               | SMTP Mail Li<br>Copyrigh               | t © 2011 All rights rese | rved. Directorate of | ent   Add to Favourite<br>Systems, Customs and C | entral Excise New Delhi.                       | e                           |                                            |
|             |              | Ministry of Fin |                                           | f Revenue     | SMTP Mail Li<br>Copyrigh               | t © 2011 All rights rese | rved. Directorate of | ent   Add to Favourite                           | Help   Terms of Us<br>entral Excise New Delhi. | CASEA Award AWARDS 2011     | National e<br>Award                        |

You will get error messages in the following scenarios:

- a) When details for Bill of Entry are not available.
- b) When goods registration is not completed on ICEGATE.

#### Step 5:

Press Schedule examination by selecting Custodian Code:

| Latest. |          |                          |                                             |            |                      | ILIENIION. ICEGATE U       |                   | services are ava                                                  |                                                                            | ic enquines. For                | uetails click here. | Last Updated : A                      | ug 16, 202 |
|---------|----------|--------------------------|---------------------------------------------|------------|----------------------|----------------------------|-------------------|-------------------------------------------------------------------|----------------------------------------------------------------------------|---------------------------------|---------------------|---------------------------------------|------------|
| Home    | About Us | Services                 | Downloads                                   | Guidelines | Useful Links         | Single Window              | Contact Us        | A- A A+                                                           |                                                                            |                                 |                     |                                       |            |
|         |          | Welcom                   | ne to ICEGAT                                | E Hom      | e >                  |                            |                   |                                                                   |                                                                            |                                 |                     |                                       |            |
|         |          | Filing S                 | ervices                                     | BO         | E Examin             | ation Schee                | duling            |                                                                   |                                                                            |                                 |                     |                                       |            |
|         |          | Financia                 | al Services                                 |            | BOE Exam             | ination Scheduli           | ing               |                                                                   |                                                                            |                                 |                     |                                       | -          |
|         |          | Enquiry                  | Services                                    |            | BE Number 2          | 004103                     |                   |                                                                   |                                                                            |                                 |                     |                                       |            |
|         |          |                          | ation Service                               | es         | Port Code II         |                            |                   |                                                                   |                                                                            |                                 |                     |                                       |            |
|         |          |                          | t Services                                  | Cust       |                      | 1-OCT-2013                 | • *               |                                                                   |                                                                            |                                 |                     |                                       |            |
|         |          | Logout                   |                                             | Scl        | hedule Examina       | tion Back                  |                   |                                                                   |                                                                            |                                 |                     |                                       |            |
|         |          | Governm<br>Ministry of F | <b>ient of India</b><br>inance Department c |            | andatory Field       |                            |                   |                                                                   | ((The coant                                                                | osro Award<br>≺ South Asia 2011 |                     | National e-governa<br>Award for 2010- | ince<br>11 |
|         |          |                          |                                             |            | SMTP Mail<br>Copyrig | ht © 2011 All rights reser | rved. Directorate | nent   Add to Fav<br>of Systems, Customs<br>n   Internet Explorer | vourite   Help   Term:<br>s and Central Excise New<br>: 8.0-Later Versions | s of Use<br>Delhi.              |                     |                                       |            |

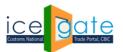

CENTRAL BOARD OF INDIRECT TAXES & CUSTOMS

Examination is scheduled on pressing Schedule Examination. It also sends notification to IEC holder/CB and Custodian

| Latest: |          |                                 |                                                                    |                 |                        |                                               |                                             | *Attentio  | on: ICEG  | ATE common enquiry services are available at Home >                                                                                                    | Last Updated : Aug 1                       |
|---------|----------|---------------------------------|--------------------------------------------------------------------|-----------------|------------------------|-----------------------------------------------|---------------------------------------------|------------|-----------|----------------------------------------------------------------------------------------------------|--------------------------------------------|
| Home    | About Us | Services                        | Downloads                                                          | Guidelines      | Useful Links           | Single Window                                 | Contact Us                                  | A- A       | A+        |                                                                                                    |                                            |
|         |          | Filing S<br>Financia<br>Enquiry | ne to ICEGAT<br>ervices<br>al Services<br>Services<br>ation Servic | BO<br>5.No<br>1 | E Examin<br>BE No Exa  | ation Scher<br>mination Date Ex<br>UG-2021 11 |                                             | e Stat     | us        |                                                                                                    |                                            |
|         |          |                                 | t Services                                                         |                 |                        |                                               |                                             |            |           |                                                                                                    |                                            |
|         |          | Ministry of Fi                  | t <b>ent of India</b><br>nance Department c                        | of Revenue      | SMTP Mail I<br>Copyrig | ht © 2011 All rights rese                     | rved. Directorate of<br>24 x 768 Resolution | Systems, C | Customs a | CThe cost of the cost of the c | Autional e-governance<br>Award for 2010-11 |

# Step 6:

For viewing all scheduled BEs, click on "View Scheduled Exam":

| Latest: |          |               |                                      |            |                                     |                                                     |                      |                  | *Attentio      | on: ICEGATE com     | imon enquirj | y services are | e ava – L | ast Updated : Aug                          |
|---------|----------|---------------|--------------------------------------|------------|-------------------------------------|-----------------------------------------------------|----------------------|------------------|----------------|---------------------|--------------|----------------|-----------|--------------------------------------------|
| Home    | About Us | Services      | Downloads                            | Guidelines | Useful Links                        | Single Window                                       | Contact Us           | A- A A+          |                |                     |              |                |           |                                            |
|         |          | Welcon        | ne to ICEGA                          | E Hom      | • >                                 |                                                     |                      |                  |                |                     |              |                |           |                                            |
|         |          | Filing S      |                                      |            |                                     | ation Scheo                                         | duling               |                  |                |                     |              |                |           |                                            |
|         |          | Financi       | al Services                          |            |                                     | BOE Examination                                     | on Schedulin         | g                |                |                     |              |                |           |                                            |
|         |          | Enquiry       | Services                             |            | BE Num                              | ber                                                 | ×                    |                  |                |                     |              |                |           |                                            |
|         |          | Registr       | ation Servic                         | es         | Port Co                             | ode                                                 | *                    |                  |                |                     |              |                |           |                                            |
|         |          | Accour        | t Services                           |            |                                     | ate mm/dd/yyyy<br>w Scheduled Exam                  | -                    |                  |                |                     |              |                |           |                                            |
|         |          | Logout        |                                      |            |                                     | w scheduled Exam                                    |                      |                  |                |                     |              |                |           |                                            |
|         | L        |               |                                      |            | andatory Field<br>e: If goods regis | stration is not yet o                               | ompleted, pleas      | se register you  | ır goods.      |                     |              |                |           |                                            |
|         |          |               |                                      |            |                                     |                                                     |                      |                  |                |                     |              |                |           |                                            |
|         |          | Ministry of F | nent of India<br>inance Department o | fRevenue   |                                     |                                                     |                      |                  |                | ne coantban         | Award        |                |           | National e-governance<br>Award for 2010-11 |
|         |          |               |                                      |            | SMTP Mail L<br>Copyrigi             | .ist   Site Map   Acc<br>nt © 2011 All rights reser | rved. Directorate of | Systems, Custom  | is and Centra  | I Excise New Delhi. | se           |                |           |                                            |
|         |          |               |                                      |            |                                     | Best Viewed at 102                                  | 24 x 768 Resolution  | Internet Explore | r 8.0-Later Ve | ersions             |              |                |           |                                            |
|         |          |               |                                      |            |                                     |                                                     |                      |                  |                |                     |              |                |           |                                            |

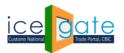

CENTRAL BOARD OF INDIRECT TAXES & CUSTOMS

# The list of all scheduled examination is displayed:

| Latest: IIT :- For th | ne Step-by-Step Procedure Guide                              | e for Electron | ic Document | Upload, as per Circ | cular 40/2017Custon     | ns dated 13.10 | 0.2017, please | click here . *Incase of any LAN | I-WAN Last Updated                      | Aug                 |  |
|-----------------------|--------------------------------------------------------------|----------------|-------------|---------------------|-------------------------|----------------|----------------|---------------------------------|-----------------------------------------|---------------------|--|
| Home About Us         | Services Downloads G                                         | Guidelines     | Useful Link | s Single Wind       | ow Contact Us           | A- A A+        |                |                                 |                                         |                     |  |
|                       | Welcome to ICEGATE                                           | Home :         | >           |                     |                         |                |                |                                 |                                         |                     |  |
|                       | Filing Services View Scheduled Examination                   |                |             |                     |                         |                |                |                                 |                                         |                     |  |
|                       | Financial Services BE No                                     |                |             |                     |                         |                |                |                                 |                                         |                     |  |
|                       | Enquiry Services                                             | Port C         |             |                     |                         |                |                |                                 |                                         |                     |  |
|                       | Registration Services                                        | Sear           | ch Reset    | Back                |                         |                |                |                                 |                                         |                     |  |
|                       | Account Services                                             | S.No           | BE No E     | xamination Date     | Examination Time        | Port Code      | Comments       | Status                          | Reschedule                              |                     |  |
|                       | Logout                                                       | 1              | 2003050 1   | 7-AUG-2021          | 11:00 AM -12:00 PM      | INTVT6         | test           | RESCHEDULED                     | Reschedule                              |                     |  |
|                       |                                                              | 2              | 2003050 1   | 7-AUG-2021          | 12:00 PM -01:00 PM      | INTVT6         | test           | RESCHEDULED                     | Reschedule                              |                     |  |
|                       |                                                              | 3              | 2003050 1   | 8-AUG-2021          | 02:00 PM -03:00 PM      | INTVT6         |                | GOODS PLACED BY CUSTODIAN       | Reschedule                              |                     |  |
|                       |                                                              | 4              | 2004103 1   | 7-AUG-2021          | 11:00 AM -12:00 PM      | INTKD6         |                | SCHEDULED                       | Reschedule                              |                     |  |
|                       |                                                              | 5              | 2003050 1   | 5-AUG-2021          | 11:00 AM -12:00 PM      | INTVT6         | test           | RESCHEDULED                     | Reschedule                              |                     |  |
|                       |                                                              | 6              | 2003050 1   | 7-AUG-2021          | 02:00 PM -03:00 PM      | INTVT6         | test           | RESCHEDULED                     | Reschedule                              |                     |  |
| 2                     | Government of India<br>Ministry of Finance Department of Rev | enue           |             |                     | Accessibility Statement |                | ourite   Help  |                                 | National e-go<br>Digital<br>Award for 2 | vernance<br>2010-11 |  |

### Step 7:

Click on "Reschedule" to reschedule BE examination on different date. Enter reason and new date for Rescheduling.

Please note:

- 1. Examination date should not fall on a public holiday
- 2. Maximum 3 rescheduling attempts are allowed

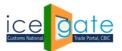

CENTRAL BOARD OF INDIRECT TAXES & CUSTOMS

| Latest: | *Att     | ention: ICEG                | ATE common er                      | quiry services a | are available at Ho | ome > Public Enqui | ries. For details | lick here . | *eSANCHIT :- For the Step-by-Step Procedure Guide fo | Last Updated : Aug 1 |
|---------|----------|-----------------------------|------------------------------------|------------------|---------------------|--------------------|-------------------|-------------|------------------------------------------------------|----------------------|
| Home    | About Us | Services                    | Downloads                          | Guidelines       | Useful Links        | Single Window      | Contact Us        | A- A        | A+                                                   |                      |
|         |          | Welcome                     | e to ICEGATE                       | Home             | >                   |                    |                   |             |                                                      |                      |
|         |          | Filing Se                   | rvices                             | BOE              | Examinat            | tion Sched         | uling             |             |                                                      |                      |
|         |          | Financia                    | Services                           |                  | BOE Examir          | nation Scheduli    | ing               |             |                                                      |                      |
|         |          | Enquiry !                   | Services                           |                  | BE Numb             | er 2004103         |                   |             |                                                      |                      |
|         |          | Registrat                   | tion Service                       | 5                | Port Co             | de INTKD6          |                   |             |                                                      |                      |
|         |          | Account                     | Services                           |                  | BE Da               | te 01-OCT-2013     |                   |             |                                                      |                      |
|         |          | Logout                      |                                    | _                | Exam Da             | te 17-AUG-2021     |                   |             |                                                      |                      |
|         |          |                             |                                    | Reaso            | n for rescheduli    | testing            | 1                 |             |                                                      |                      |
|         |          |                             |                                    | Reso             | hedule Exam Da      | ite 08/18/2021     | <b>—</b>          |             |                                                      |                      |
|         |          |                             |                                    | Reso             | hedule Examina      | tion Back          |                   |             |                                                      |                      |
|         |          |                             |                                    | * Mar            | idatory Field       |                    |                   |             |                                                      |                      |
|         |          | Governme<br>Ministry of Fin | ent of India<br>ance Department of | Revenue          |                     |                    |                   |             | (The coardinary Award)                               | Award for 2010-11    |

Examination is scheduled on pressing 'Reschedule Examination'. It also sends notification to IEC holder/CB and Custodian

| Latest: |          |                |                                      |            |                    |                         |                                                                              |            |                 | *Attention: ICEGATE comm | on enquiry services | Last Updated : Aug 17,                     |
|---------|----------|----------------|--------------------------------------|------------|--------------------|-------------------------|------------------------------------------------------------------------------|------------|-----------------|--------------------------|---------------------|--------------------------------------------|
| Home    | About Us | Services       | Downloads                            | Guidelines | Useful Links       | Single Windo            | ow Contact Us                                                                | A- A       | A+              |                          |                     |                                            |
|         |          | Welcom         | ne to ICEGAT                         | E Hom      | e >                |                         |                                                                              |            |                 |                          |                     |                                            |
|         |          | Filing S       | ervices                              | BC         | E Examii           | nation Res              | cheduled S                                                                   | ucce       | ssfully         |                          |                     |                                            |
|         |          | Financia       | al Services                          | S.No       | BE No Ex           | amination Date          | Examination Time                                                             | Status     | Reschedule      | e                        |                     |                                            |
|         |          | Enquiry        | Services                             | 1          | 2004103 18-        | AUG-2021                | 11:00 AM -12:00 PM                                                           | SC         | SCHEDULED       |                          |                     |                                            |
|         |          | Registra       | ation Service                        | es         |                    |                         |                                                                              |            |                 |                          |                     |                                            |
|         |          | Accoun         | t Services                           |            |                    |                         |                                                                              |            |                 |                          |                     |                                            |
|         |          | Logout         |                                      |            |                    |                         |                                                                              |            |                 |                          |                     |                                            |
|         |          |                |                                      |            |                    |                         |                                                                              |            |                 |                          |                     |                                            |
|         |          |                |                                      |            |                    |                         |                                                                              |            |                 |                          |                     |                                            |
|         |          | Ministry of Fi | ient of India<br>inance Department o | f Revenue  |                    |                         |                                                                              |            |                 | The carothan Award       |                     | National e-governance<br>Award for 2010-11 |
|         |          |                |                                      |            | SMTP Mai<br>Copyri | ght © 2011 All rights i | Accessibility Stateme<br>reserved. Directorate of<br>t 1024 x 768 Resolution | Systems, C | Customs and Cen |                          |                     |                                            |

For any further queries or help kindly contact ICEGATE Helpdesk Team on <u>icegatehelpdesk@icegate.gov.in</u> or <u>1800-3010-1000</u>